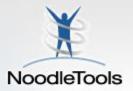

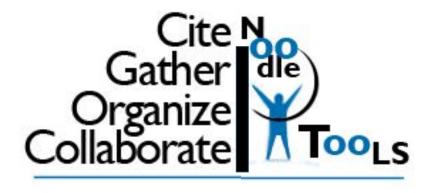

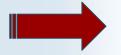

Target: Using NoodleTools to Cite!

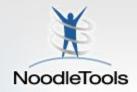

# What does it mean to "cite" your sources?

Why is it important?

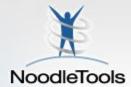

When you tell your reader where you found your facts, you will use a specific format called MLA (Modern Language Association).

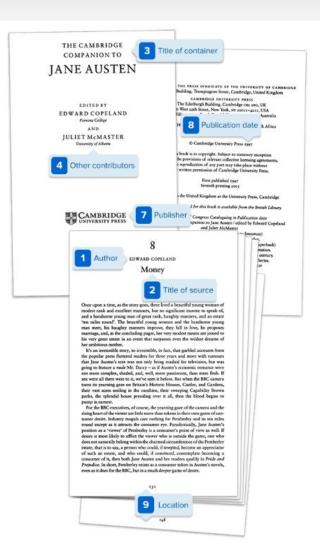

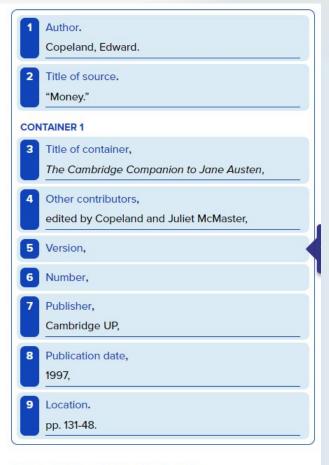

#### FINAL WORKS-CITED-LIST ENTRY

Copeland, Edward. "Money." The Cambridge Companion to Jane Austen, edited by Copeland and Juliet McMaster, Cambridge UP, 1997, pp. 131-48.

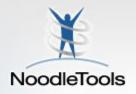

### What is NoodleTools?

## Electronic citation and organizing tool

- Create a <u>Works Cited</u> page (references, bibliography)
- In-text citations
- Organize your notes (virtual notecards)
- Create an outline

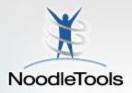

### Works Cited

Back, L., Russ, K., Liu, Z., Inoue, K., Zhang, J., & Otto-Bliesner, B. (2013).

Global hydrological cycle response to rapid and slow global warming. Journal of

*Climate, 26*(22), 8781-8786. Retrieved from

http://0-search.proquest.com.liucat.lib.liu.edu/docview/1462003010?accountid=12

142

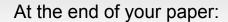

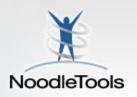

### Works Cited

- Fuegi, J., and J. Francis. "Lovelace Babbage and the Creation of the 1843 'Notes." IEEE Annals of the History of Computing, vol. 25, no. 4, Oct. 2003, pp. 16–26.
- Greyshade, Johnathan. "The Nine Novels That Defined Steampunk." The Steampunk Workshop, 29
  Apr. 2013, http://steampunkworkshop.com/nine-novels-defined-steampunk/.
- Huskey, Velma R., and Harry D. Huskey. "Lady Lovelace and Charles Babbage." Annals of the History of Computing, vol. 2, no. 4, Oct. 1980, pp. 299–329.
- Jagoda, Patrick. "Clacking Control Societies: Steampunk, History, and the Difference Engine of Escape." Neo-Victorian Studies, vol. 3, no. 1, 2010, pp. 46–71.
- Lockwood, Penelope. "Someone Like Me Can Be Successful": Do College Students Need Same-Gender Role Models?" Psychology of Women Quarterly, vol. 30, no. 1, Mar. 2006, pp. 36–46.

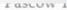

Victor Pascow

Mr. Hyder, Ms. Kennedy

English 3, World History

October 20, 2014

### **In-Text Citations**

The Mishima Dynasty

The Mishima Dynasty ruled ancient China from 1100 B.C. to 830 B.C. During this period, they made several technological impovations that still affect us today. Their religion was based off a polytheism belief of many different Gods. Finally, the political structure at the time was designed to give all power to the ruling King.

Technological innovations made during the Mishima Dynasty continue to have an impact on modern society. One important invention they created were eyeglasses (McArthur 25).

Fishermen would take glass that washed up on the shores of China, and polished them for months (McArthur 25). When they were perfectly smooth and clear, the fishermen would use the glasses to read or watch the sea from a distance (McArthur 26). Another innovation during this period was the use of bandages ("Technology in Ancient China"). Soldiers during the

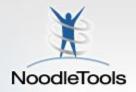

# How to get to NoodleTools

- Links to NoodleTools can be found on the Library's website. (Look for Academic Center on RHS homepage)
- Look for the "How do I cite sources?" tab on the left.

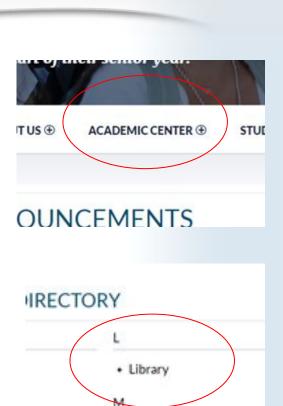

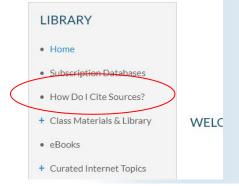

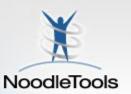

## Sign In ① Personal ID Password I forgot my password Remember me SIGN IN You have been automatically authenticated into the Roslyn Public Schools subscription. Register Register as a new user if you haven't used Noodle Tools before: Free for you if your school or university is subscribed Individual accounts also available REGISTER

CLICK HERE If you you are signing in for the FIRST TIME!

If this is your FIRST TIME signing in:

Username:

Password:

If you already registered last year, sign in using your school username and password.

rsmith22 your school password

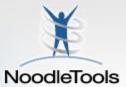

# If you need to register:

| New User Registration                                       |                                                                                        |
|-------------------------------------------------------------|----------------------------------------------------------------------------------------|
| Subscription Type                                           | About You                                                                              |
| Please choose the type of account to create.                | I am a student or library patron                                                       |
| An account linked to a school/library subscription or trial | I am a teacher or librarian  School / location:                                        |
| An individual subscription                                  |                                                                                        |
| A NoodleTools MLA Lite account                              | Expected year of graduation:                                                           |
|                                                             | •                                                                                      |
|                                                             | Choose a Personal ID ①                                                                 |
|                                                             | Personal ID                                                                            |
|                                                             |                                                                                        |
|                                                             | CHECK AVAILABILITY                                                                     |
|                                                             |                                                                                        |
|                                                             | Password                                                                               |
|                                                             |                                                                                        |
|                                                             | Password                                                                               |
|                                                             | Password  Retype Password                                                              |
|                                                             | Password  Retype Password  Easy Login Retrieval ①                                      |
|                                                             | Password  Retype Password  Easy Login Retrieval ①  Initials (e.g. "JS" for John Smith) |
|                                                             | Password  Retype Password  Easy Login Retrieval ①  Initials (e.g. "JS" for John Smith) |

Personal ID = School Username

Password = School Password

**Last 4 digits = 5146** 

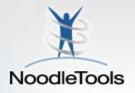

### To Start:

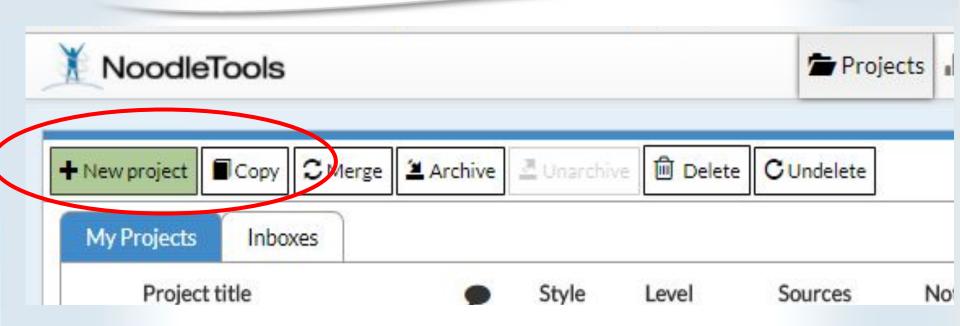

Once logged in, click

"+ New Project" which is a green button located on the top right corner.

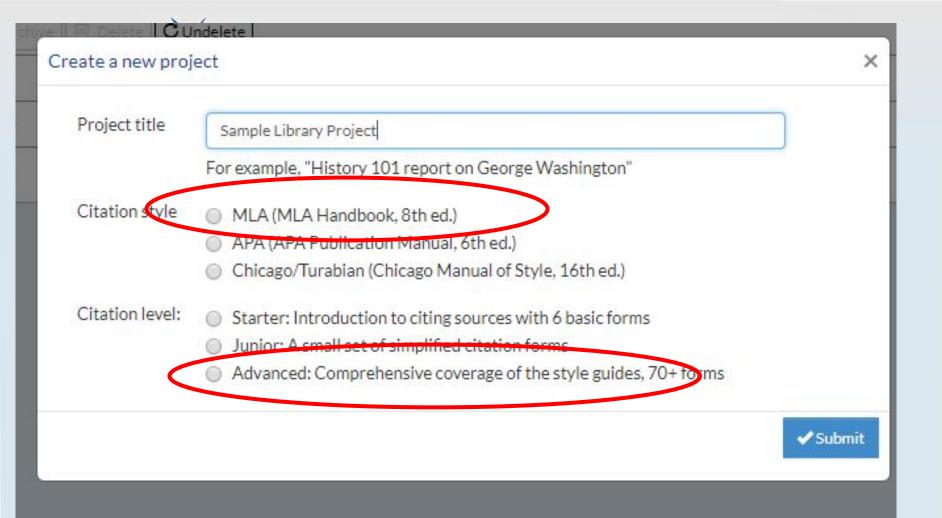

Name your project Choose MLA Choose Advanced

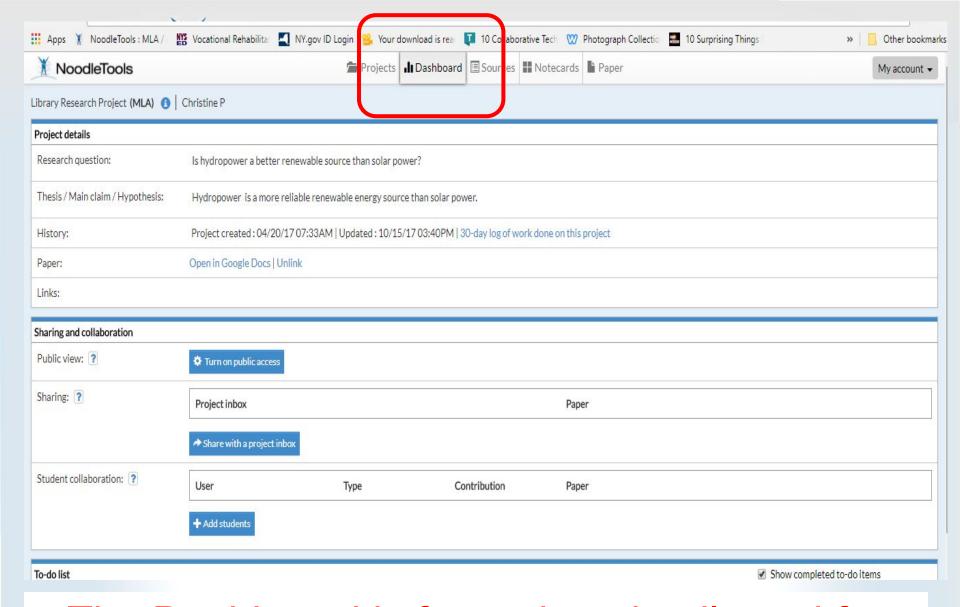

The Dashboard is for project details and for sharing with group members and instructor.

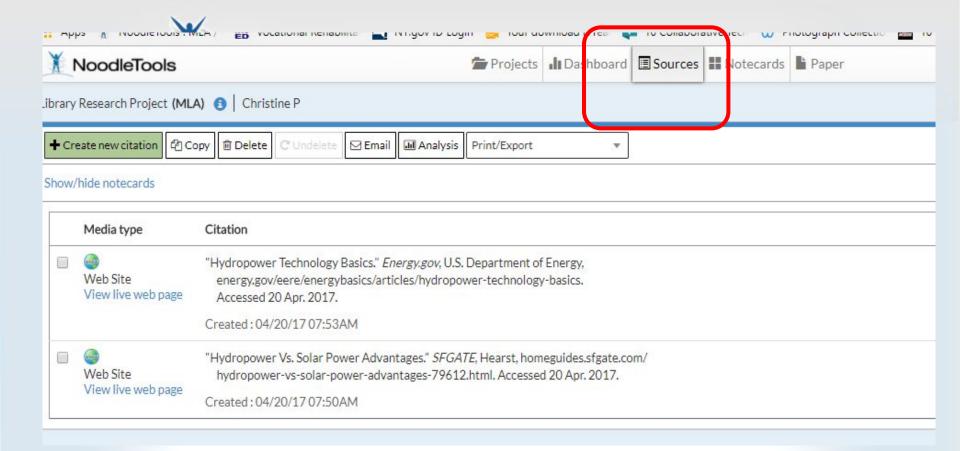

SOURCES TAB is where you keep track of your sources- print, websites, and databases.

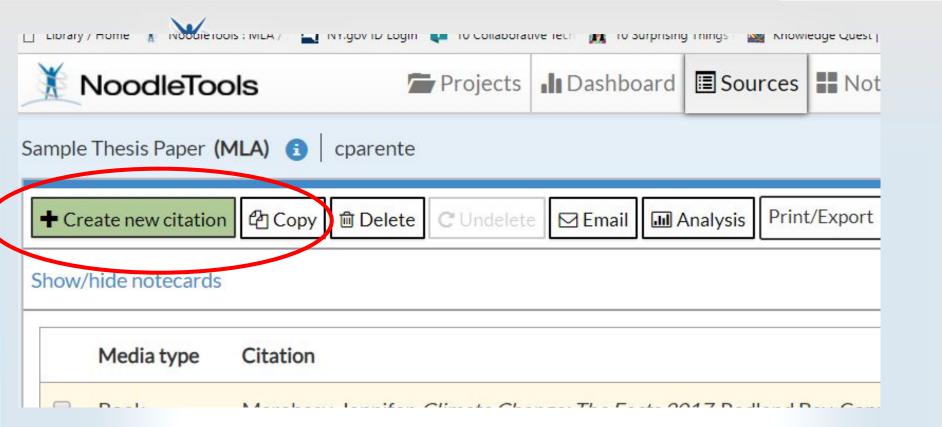

+ Create new citation (Green tab top left)

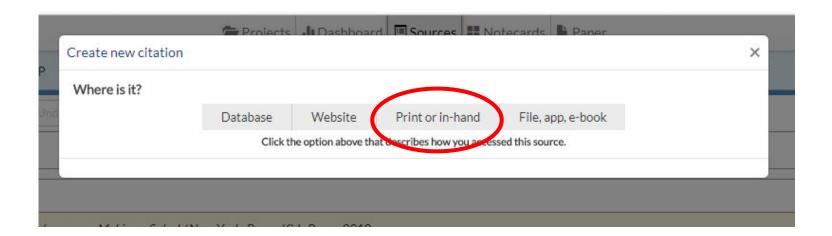

# What kind of source are you going to cite?

Choose the best match

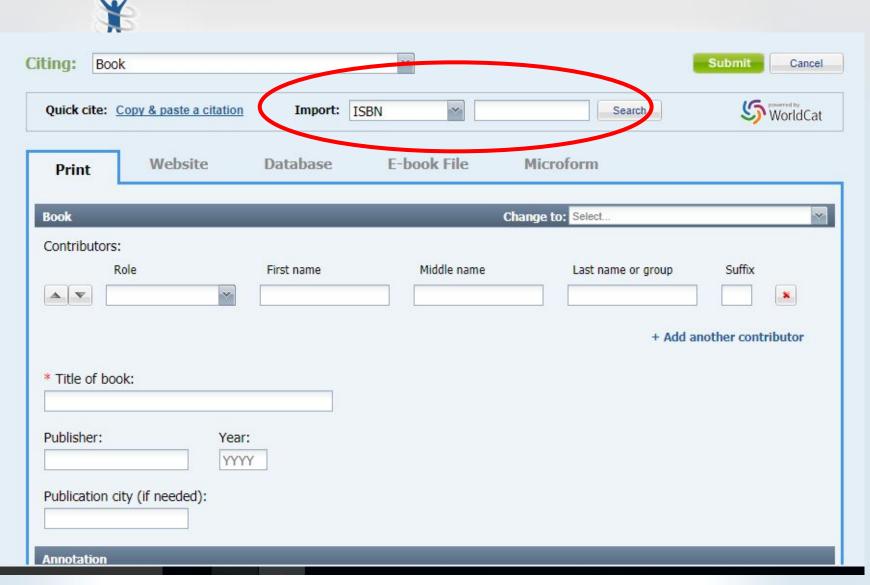

FOR A BOOK: Type in the book's ISBN number or the starred information

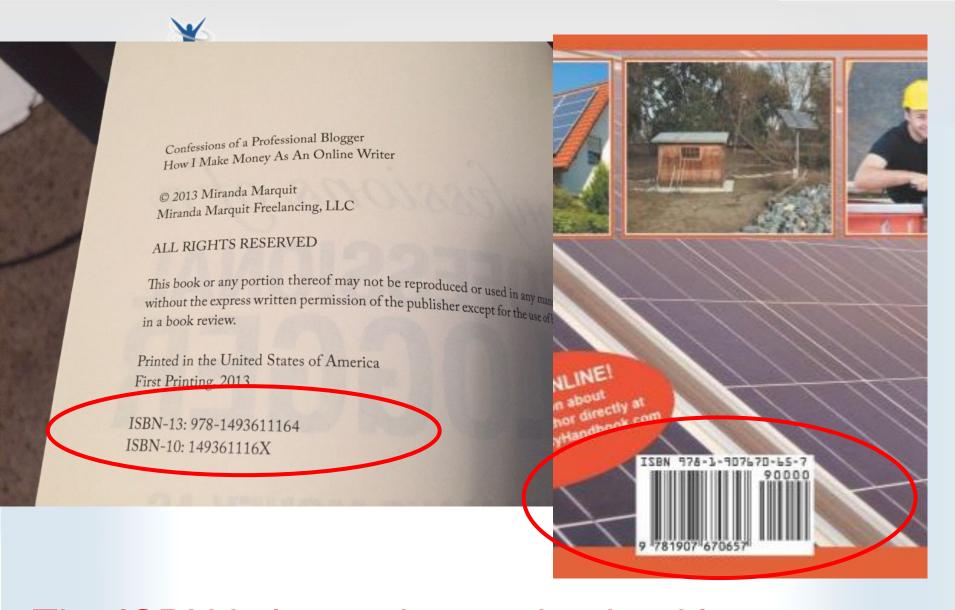

The ISBN is located opposite the title page (inside the book) or the back of the book.

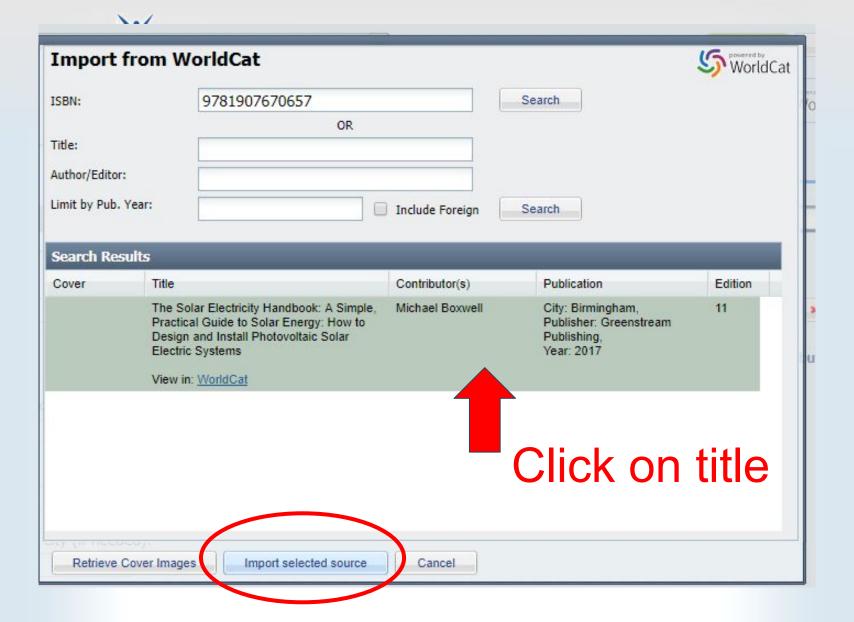

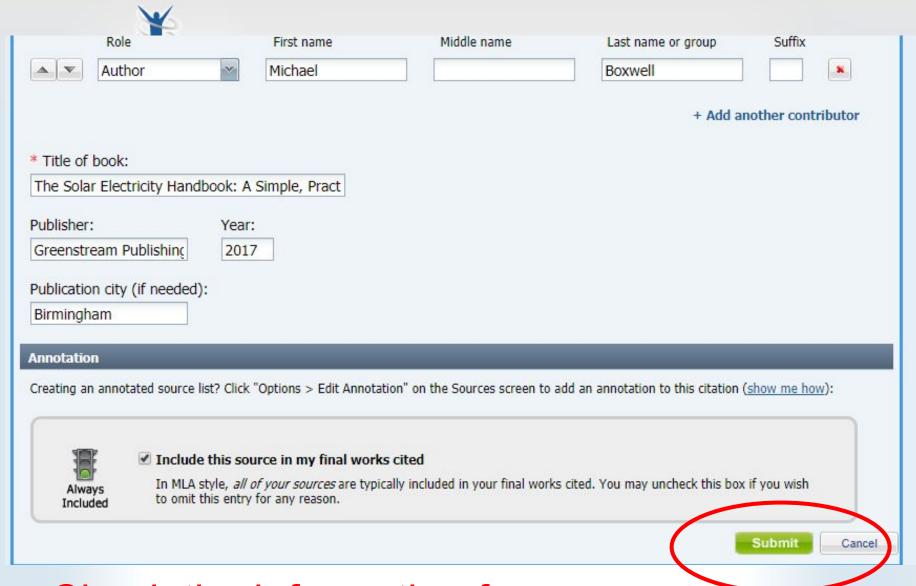

Check the information for accuracy and click "Submit"

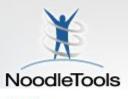

### Create new citation

| Where is it?                 |                                          |                                   |
|------------------------------|------------------------------------------|-----------------------------------|
| Database Website P           | rint or in-hand Viewed/heard live        | File, app, e-book Other ▼         |
| What is it?                  |                                          |                                   |
| Original Content in Database | Cartoon or Comic Strip                   | Review                            |
| Conference Proceedings       | Chart, Table, Infographic (Born Digital) | Unpublished Paper or Data         |
| Journal                      | Film or Video Recording                  | Court Case                        |
| Magazine                     | Lecture, Speech or Reading               | Government Publication            |
| Newsletter                   | Map or Chart (Born Digital)              | State Bill or Resolution          |
| Newspaper                    | Map or Chart, Published or in an Archive | State Committee Hearing/Testimony |
| Reprinted Article            | Musical Score or Libretto                | State Report or Document          |
| Anthology/Collection         | Photo or Illustration                    | State Statute                     |
| Bible                        | Photo or Image (Born Digital)            | U.S. Bill or Resolution           |
| Book                         | Radio Program                            | U.S. Committee Hearing/Testimony  |

LIBRARY DATABASES: contain journal articles, magazine and newspaper articles, ebooks, video clips, photographs, infographics, government docs, etc.

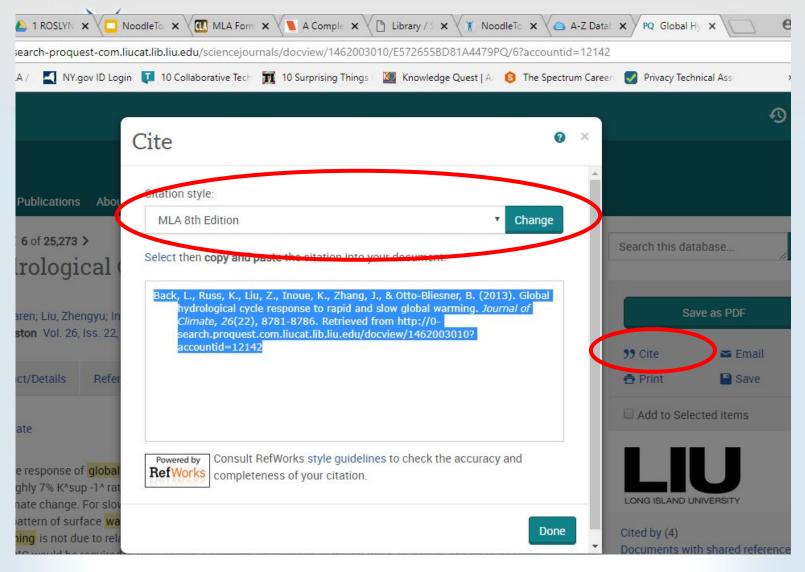

Often, library subscription databases have a "citation" button which creates a citation for your works cited page.Don't forget to choose MLA!

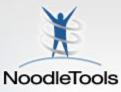

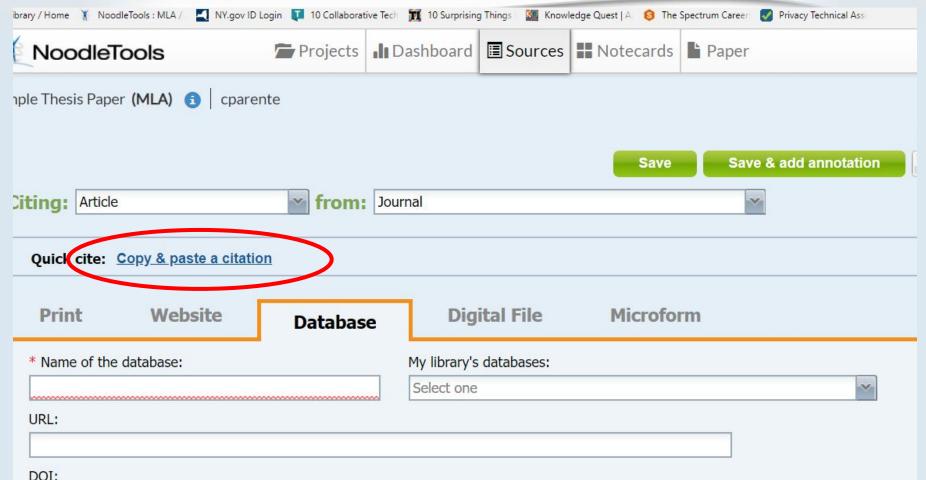

You can also fill in the citation information manually. Fill in as much information as you can, especially the boxes marked with a red asterisk \* That info is always listed with the article within the database.

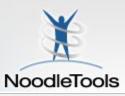

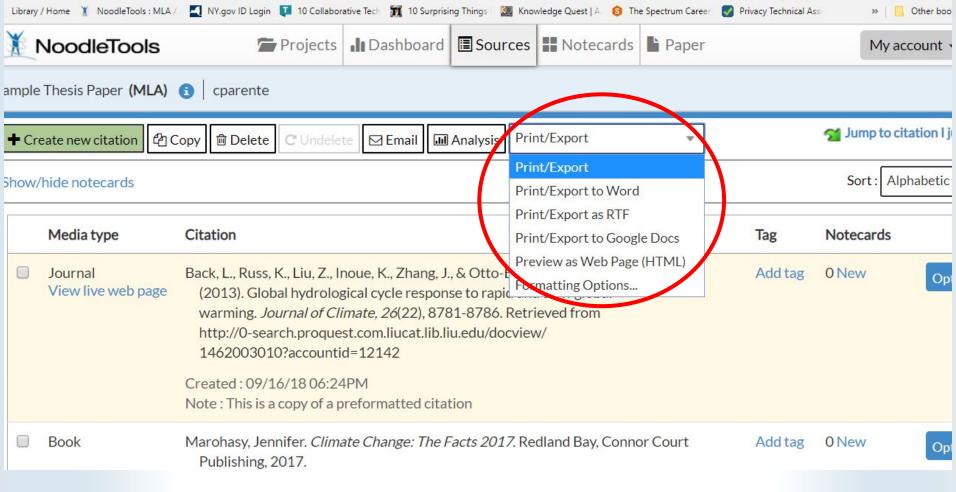

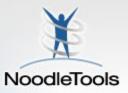

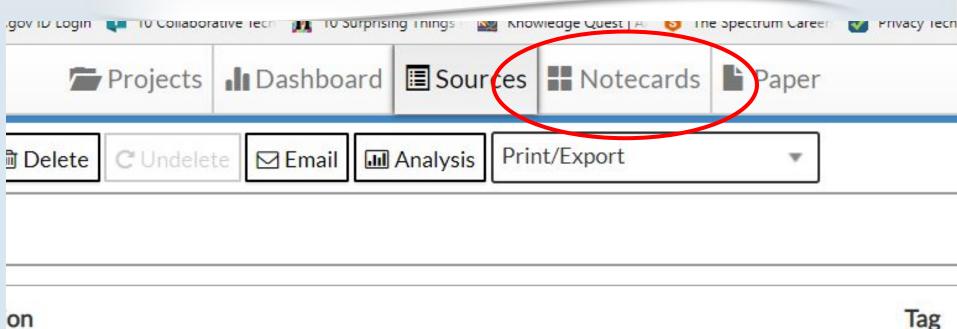

Add t

L., Russ, K., Liu, Z., Inoue, K., Zhang, J., & Otto-Bliesner, B. 13). Global hydrological cycle response to rapid and slow global rming. *Journal of Climate, 26*(22), 8781-8786. Retrieved from p://0-search.proquest.com.liucat.lib.liu.edu/docview/52003010?accountid=12142

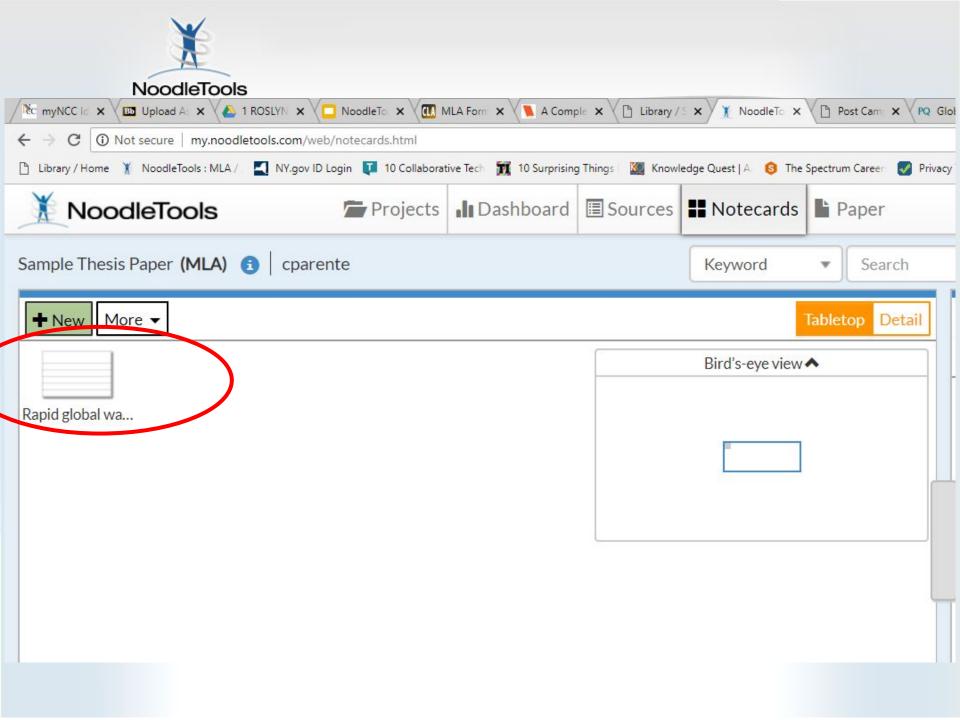

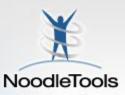

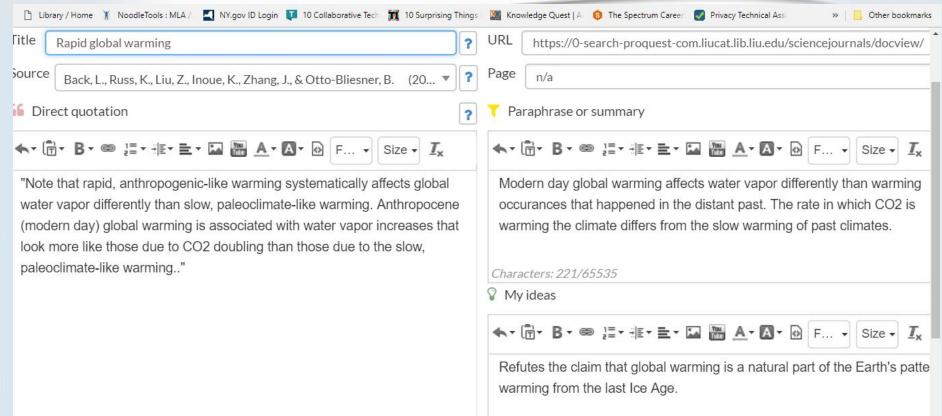

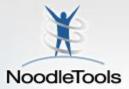

SCHOOL HOME ® ABOUT US ACADEMIC CENTER STUDENT CENTER PARENT CENTER **ACTIVITIES** ① **ATHLETICS ⊕** FA Use NoodleTools to help you with citations. . How Do I Cite Sources? NoodleTools is a fabulous program to create and save your citations for every project. + Class Materials & Library NoodleTools eBooks Every student and faculty member may create an individual account and use NoodleTools through this link. + Curated Internet Topics Please see (or email) library staff for RHS user name & password required to create your account. College Help Special NoodleTools instructions 1. Directions to set up account and begin working on NoodleTools. Book Blogs and past database or other preformed citations in your Noodle Tools project. Library Mission Statement NOODLETOOLS POWERPOINT Calendar http://roslynhighschoollibrary.weebly.com/ EasyBib video lesson: In-Text Citations EasyBib Visual Guide to MLA 8 Containers EasyBib MLA Citation Templates Infographic EasyBib How to Format a Paper in MLA 8 Visual Guide EastyBib will generate citations in MLA, APA & Chicago. EasyBib (select MLA 8) Ultimate Guide to MLA Eighth Edition (by EasyBib)

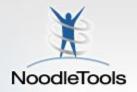

### If you need help with:

- NoodleTools
- Proper citation in MLA
  - Locating sources
  - Evaluating sources
    - Anything else!

Please come to the Library in the AM, lunch, or during extra help